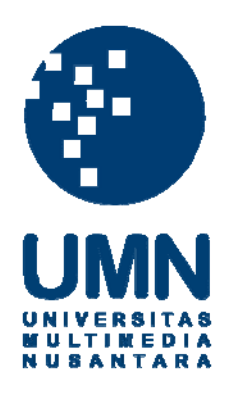

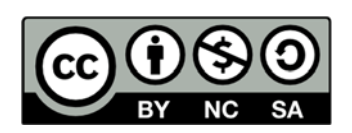

# **Hak cipta dan penggunaan kembali:**

Lisensi ini mengizinkan setiap orang untuk menggubah, memperbaiki, dan membuat ciptaan turunan bukan untuk kepentingan komersial, selama anda mencantumkan nama penulis dan melisensikan ciptaan turunan dengan syarat yang serupa dengan ciptaan asli.

# **Copyright and reuse:**

This license lets you remix, tweak, and build upon work non-commercially, as long as you credit the origin creator and license it on your new creations under the identical terms.

## **BAB III PELAKSANAAN KERJA MAGANG**

#### **3.1 Kedudukan dan Koordinasi**

Posisi yang diberikan dalam pelaksanaan kerja magang di PT Whyphy Inovatif Indonesia adalah sebagai *web programmer*. Tugas yang diberikan adalah menambah fitur pada aplikasi web Hasil Laporan Tes IQ dan Kepribadian yang sudah ada. Kerja magang dikoordinasikan Bapak Widy Kiswanto selaku Direktur IT dan Bapak Muhammad Saleh selaku *supervisor* sekaligus pembimbing lapangan selama kerja magang. Proyek ini dikerjakan oleh satu anak magang dan satu orang *supervisor* Bapak Muhammad Saleh sebagai karyawan divisi IT PT Whyphy Inovatif Indonesia.

Secara berkala Bapak Muhammad Saleh menanyakan *progress* dari aplikasi web yang dikerjakan. Jika menemukan kesulitan dapat menanyakan secara langsung atau dapat menggunakan aplikasi *chatting* Slack. Penjelasan tugas diberikan melalui rapat dan melalui aplikasi Trello, sehingga memudahkan dalam proses pengerjaan.

#### **3.2 Tugas yang Dilakukan**

Selama pelaksanaan kerja magang yang berdurasi 42 hari, website yang dikerjakan yaitu mengembangkan aplikasi web Hasil Test IQ dan Kepribadian menggunakan *framework* CodeIgniter dengan konsep MVC dan merancang dan membangun tes kelas dengan konsep HMVC. MVC (*Model, View, Controller*) adalah sebuah pola desain *(design pattern)* arsitektur pengembangan aplikasi yang memisahkan dan mengelompokan beberapa kode sesuai degan fungsinya, sedangkan HMVC (*Hierarchy Model, View, Controller)* merupakan

pengembangan dari MVC di mana setiap modul pada web memiliki MVC masing-masing. Pengerjaan aplikasi web menggunakan bahasa pemrograman web seperti HTML, JavaScript, CSS, JQuery, PHP dan MySQL sebagai *database*.

Pengembangan aplikasi web Hasil Laporan Test IQ dan Kepribadian dibuat untuk admin yaitu pihak Firstasia Consultants. Rancangan antar muka dan struktur database sudah diselesaikan sebelumnya sehingga dapat langsung diimplementasikan dalam penambahan fitur baru. Aplikasi digunakan untuk membantu admin dalam mencetak laporan hasil test untuk diberikan kepada user yang telah menjalankan test online yang tersedia dengan bantuan kalimat-kalimat yang sudah tersedia dalam database. Selama pelaksanaan magang, tugas-tugas yang dilakukan terdapat pada Tabel 3.1.

| Minggu         | Tugas                                              |
|----------------|----------------------------------------------------|
|                | Justify Deskripsi IQ                               |
|                | Data laporan diambil dari database                 |
|                | Logo pada laporan menjadi optional                 |
| $\overline{2}$ | Delete general report                              |
|                | Checkbox pada catatan pelatihan                    |
| 3              | <b>CRUD Bank Data Analytical</b>                   |
|                | <b>CRUD Bank Data Competency</b>                   |
|                | CRUD Bank Data Pelatihan                           |
|                | Edit sub-column competency akan mengubah column    |
|                | competency                                         |
| $\overline{4}$ | Memunculkan urutan competency sesuai dengan urutan |
|                | checkbox                                           |

Tabel 3.1 Uraian Tugas per Minggu

Pada minggu pertama, pengenalan aplikasi web Hasil Laporan Test IQ dan Kepribadian untuk mengetahui alur program, cara kerja program, dan aliran data yang sudah dibuat sebelumnya. Tugas yang dilakukan ialah mengambil data *report* dari *database*. Rancangan *database* sudah diselesaikan sebelumnya, sehingga dpaat langsung diimplementasikan. Lalu, deskripsi IQ pada laporan dibuat menggunakan *align justify*, dan logo pada laporan menjadi optional (dapat dipakai atau tidak).

Setelah data *report* sudah diambil dari *database* pada minggu pertama, tugas di minggu kedua adalah untuk menghapus data *report*. Lalu dibuat agar catatan pelatihan pada *report* yang akan keluar menjadi *optional* dengan menambahkan *check box* pada bagian tersebut.

Di minggu ketiga, pembimbing lapangan menugaskan untuk menambahkan CRUD untuk bank data *Analytical, Competency,* dan Pelatihan yang merupakan salah satu bagian pada *report* yang merupakan hasil akhir dari aplikasi yang dirancang. Lalu pada bagian *competency* memiliki beberapa *sub-column* yang bertujuan agar *admin* dapat memberitahu *user* kompetensi apa yang baik maupun buruk sesuai dengan hasil test kepribadian yang telah diambil.

Lalu pada minggu ke empat, *sub-column* pada bagian *competency* diberikan urutan agar *admin* tidak kebingungan pada saat menyusun bagian tersebut dikarenakan bagian *competency* dapat memiliki *sub-column* lebih dari 6.

Minggu selanjutnya, pembimbing lapangan menugaskan untuk berpindah *project* karena *project* aplikasi web Hasil Laporan Test IQ dan Kepribadian dianggap sudah selesai.

#### **3.3 Uraian Pelaksanaan Kerja Magang**

Dalam pelaksanaannya aplikasi web Hasil Test IQ dan Kepribadian dibagi menjadi beberapa bagian dan dijelaskan dalam proses pelaksanaan, *Data Flow Diagram, flowchart,* rancangan antarmuka, dan implementasi. Struktur tabel, *Entity Relationship Diagram* (ERD), dan *Database Schema* sudah dibuat sebelumnya oleh *supervisor* dan hanya mengimplementasikan dalam pengembangan aplikasi web Hasil Test IQ dan Kepribadian selama kerja magang, sehingga tidak dijelaskan di dalam uraian pelaksanaan kerja magang.

#### **3.3.1 Proses Pelaksanaan**

Pengembangan aplikasi web Hasil Test IQ dan Kepribadian menggunakan perangkat lunak dan perangkat keras. Perangkat lunak yang digunakan akan dijabarkan sebagai berikut.

- 1. Operating System macOS High Sierra Version 10.13.6
- 2. Google Chrome 69.0.3497.100 64-bit
- 3. XAMPP Control Panel 5.6.36-0
- 4. Sublime Versi 3
- 5. Sequel Pro

Sedangkan perangkat keras yang digunakan untuk pengembangan akan dijabarkan sebagai berikut.

- 1. iMac (21.5-inch, Late 2012)
- 2. Prosesor 2,7 GHz Intel Core i5
- 3. Ram 8GB
- 4. Graphics NVIDIA GeForce GT 640M 512MB

#### **3.3.2 Data Flow Diagram (DFD)**

#### **A. Context Diagram**

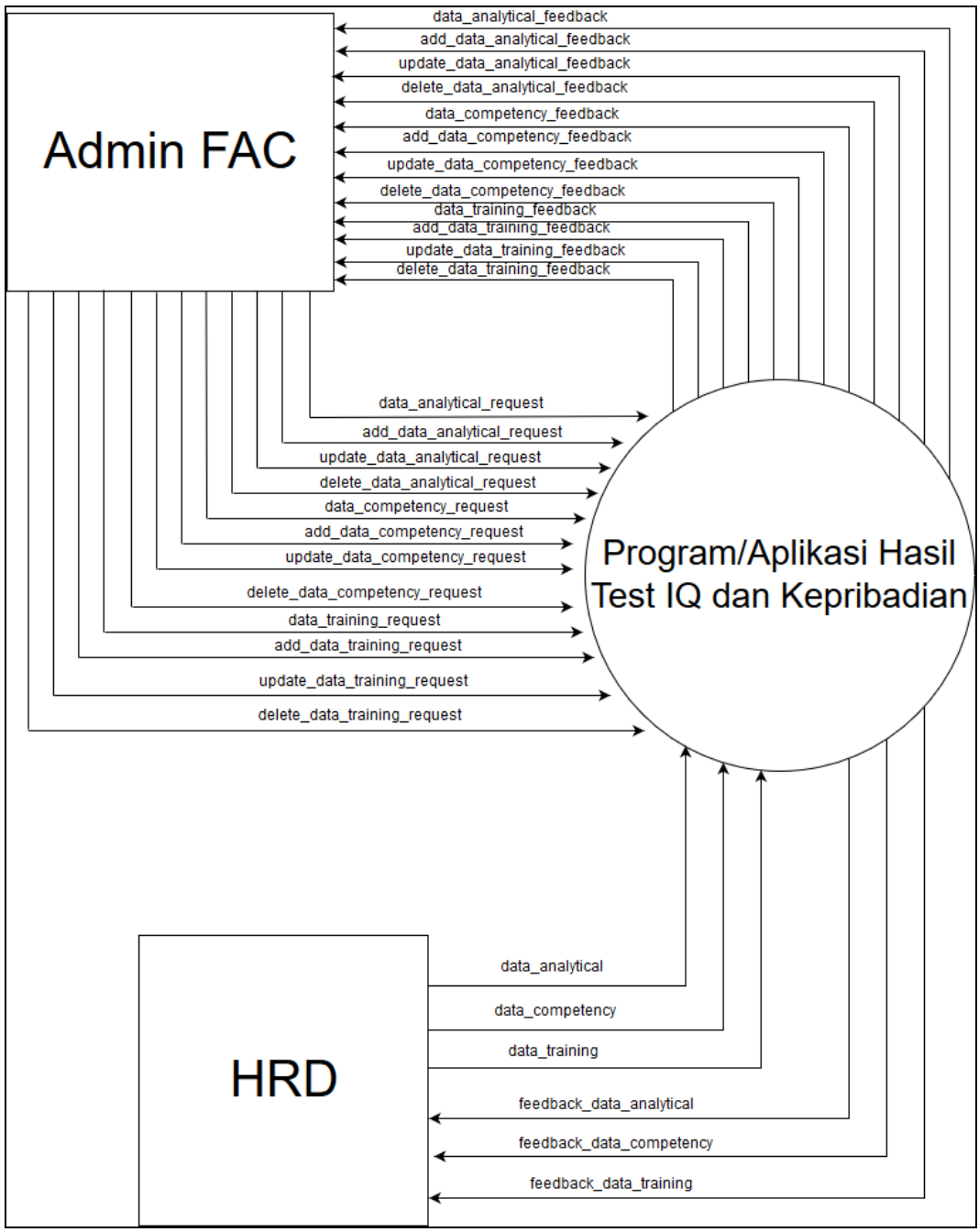

Gambar 3.1 DFD *Context Diagram*

Gambar 3.1 menggambarkan DFD *context diagram* dari aplikasi web Hasil Test IQ dan Kepribadian. Sistem ini memiliki 2 entitas, yaitu Admin Firstasia Consultants, dan HRD (*Human Resource Department*). *Data analytical, data* 

*competency,* dan *data training* dikirim oleh HRD ke dalam sistem agar sistem memiliki data yang akan diminta oleh Admin FAC. Setelah dikirim, setiap data akan diberikan *feedback* kembali ke HRD sesuai dengan data yang telah dikirim sebelumnya. Menggunakan *data analytical request,* sistem akan membalas dengan *data analytical feedback* yang berisikan *id,* nama pekerjaan*,level,* dan deskripsi dari semua data *analytical* pada sistem. *Add data analytical request* berisikan informasi mengenai nama pekerjaan, *level,* dan deskripsi untuk dimasukkan ke dalam sistem, yang akan dibalas dengan *add data analytical feedback* yang berisikan berhasil atau tidaknya penambahan data. *Update analytical request* berisikan informasi berupa id, nama pekerjaan, *level,* dan deskripsi untuk mengganti isi dari data *analytical*  yang ada dalam sistem dengan id yang sama, dibalas dengan *update analytical feedback* mengenai berhasil atau tidaknya penyuntingan data. *Delete analytical request* berisikan id dari data yang ingin dihapus, yang akan dibalas dengan *delete analytical feedback*.

*Data competency request* dikirimkan oleh Admin FAC ke sistem untuk meminta data *competency* yang ada di dalam sistem, dibalas dengan *data competency feedback* yang berisikan id, *nama pekerjaan, level,* dan deskripsi dari seluruh data *competency* yang ada di sistem. *Add data competency request* berisikan informasi mengenai nama pekerjaan, *level,* dan deskripsi untuk dimasukkan ke dalam sistem, yang akan dibalas dengan *add data competency feedback* yang berisikan berhasil atau tidaknya penambahan data. *Update analytical request*  berisikan informasi berupa id, nama pekerjaan, *level,* dan deskripsi untuk mengganti isi dari data *competency* yang ada dalam sistem dengan id yang sama, dibalas dengan *update analytical feedback* mengenai berhasil atau tidaknya penyuntingan data. *Delete analytical request* berisikan id dari data yang ingin dihapus, yang akan dibalas dengan *delete analytical feedback*.

*Data training request* dikirimkan oleh Admin FAC ke sistem untuk meminta data *training* yang ada di dalam sistem, dibalas dengan *data training feedback* yang berisikan id, *nama pekerjaan,* dan deskripsi dari seluruh data *tarining* yang ada di sistem. *Add data training request* berisikan informasi mengenai nama pekerjaan*,* dan deskripsi untuk dimasukkan ke dalam sistem, yang akan dibalas dengan *add data training feedback* yang berisikan berhasil atau tidaknya penambahan data. *Update training request* berisikan informasi berupa id, nama pekerjaan*,* dan deskripsi untuk mengganti isi dari data *training* yang ada dalam sistem dengan id yang sama, dibalas dengan *update training feedback*  mengenai berhasil atau tidaknya penyuntingan data. *Delete training request* berisikan id dari data yang ingin dihapus, yang akan dibalas dengan *delete training feedback*.

USANTARA

#### **B. Diagram Level 1**

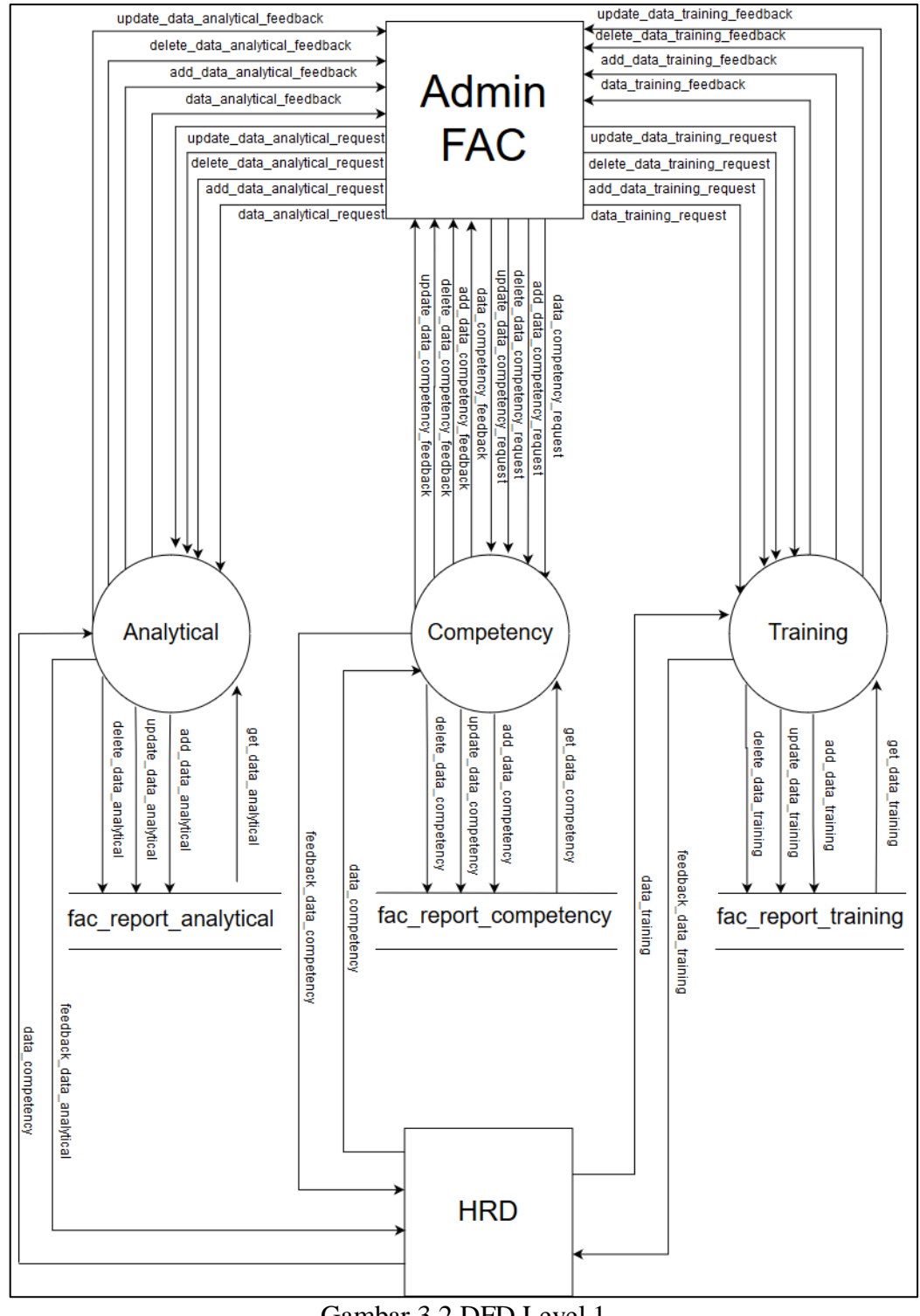

Gambar 3.2 DFD Level 1

Gambar 3.2 merupakan DFD level 1 di mana aliran data digambarkan secara rinci. Pada Gambar 3.2 menunjukkan 3 proses yaitu Analytical, Competency, dan Training. Proses-proses dan *table database* yang digunakan juga digambarkan pada DFD level 1. Gambar 3.2 merupakan gabungan dari 12 DFD *fragment* yaitu DFD *fragment analytical,* DFD *fragment add analytical,* DFD *fragment delete analytical,* DFD *fragment update analytical,* DFD *fragment competency,* DFD *fragment add competency,* DFD *fragment delete competency,* DFD *fragment update competency,* DFD *fragment training,* DFD *fragment add training,* DFD *fragment delete training,* dan DFD *fragment update training.* 

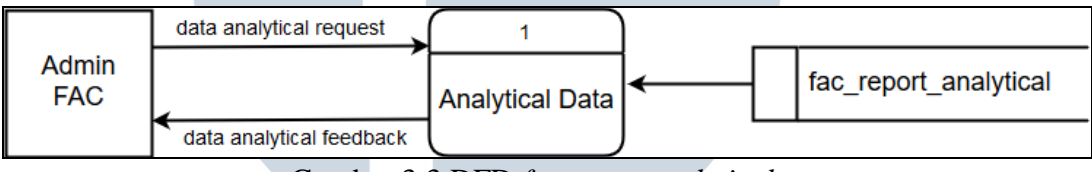

Gambar 3.3 DFD *fragment analytical*

Pada gambar 3.3, digambarkan proses pembacaan data analytical oleh Admin FAC. Admin FAC mengirimkan *data analytical request* kepada proses Analytical Data untuk meminta data yang ada pada tabel fac\_report\_analytical yang akan dibalas dengan *data analytical feedback* yang berisikan seluruh data pada tabel fac report analytical.

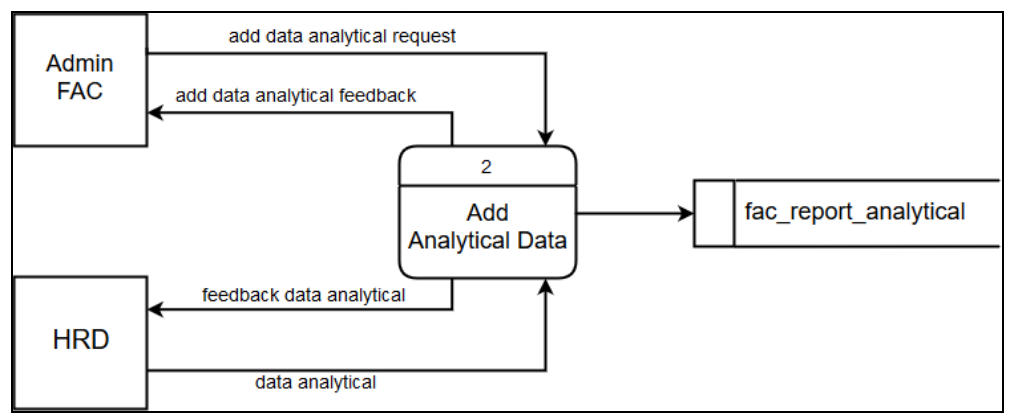

Gambar 3.4 DFD *fragment add analytical*

Gambar 3.4 menggambarkan proses penambahan data analytical, Admin FAC mengirimkan *add data analytical request* dan HRD mengirimkan *data analytical* kepada proses Add Analytical Data yang berisikan informasi nama pekerjaan, *level,* dan deskripsi untuk dimasukkan ke tabel fac\_report\_analytical. Setelah penambahan berhasil, proses akan memberitahu dengan *add data analytical feedback* untuk entitas Admin FAC dan *feedback data analytical* untuk entitas HRD bahwa data yang sudah berhasil ditambahkan.

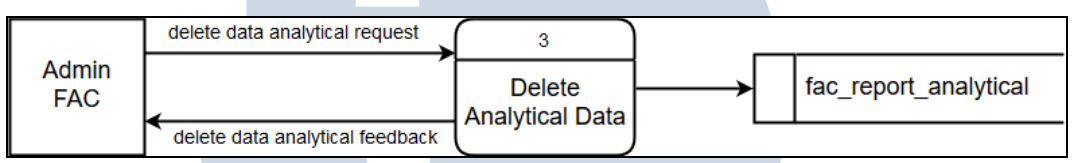

Gambar 3.5 DFD *fragment delete analytical*

Pada gambar 3.5, digambarkan proses penghapusan data analytical yang diminta oleh Admin FAC dengan *delete data analytical request* kepada proses Delete Analytical Data. Informasi yang dikirimkan berupa ID dari data yang akan dihapus, data dengan ID yang sama akan dihapus dari tabel fac\_report\_analytical. Setelah penghapusan berhasil, proses akan memberikan pemberitahuan bahwa data berhasil dihapus kepada Admin FAC dengan *delete data analytical feedback.*

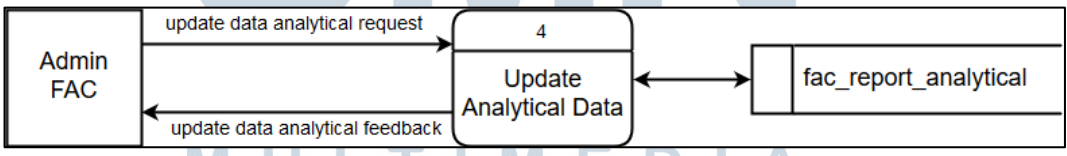

Gambar 3.6 DFD *fragment update analytical*

Gambar 3.6 menggambarkan proses penyuntingan data yang dilakukan oleh Admin FAC. Pertama, table fac\_report\_analytical akan memberikan data nama pekerjaan, *level,* dan deskripsi sesuai dengan ID yang dipilih oleh Admin FAC. Setelah melakukan penyuntingan, Admin FAC akan mengirimkan data nama perkaan, *level¸* dan deksripsi yang baru dengan *update data analytical request* ke proses Update Analytical Data. Proses tersebut akan melanjutkan data ke tabel fac\_report\_analytical untuk melakukan perubahan, setelah perubahan selesai dilakukan, proses akan mengirimkan *update data analytical feedback* kembali ke Admin FAC untuk memberitahu bahwa penyuntingan telah berhasil dilakukan.

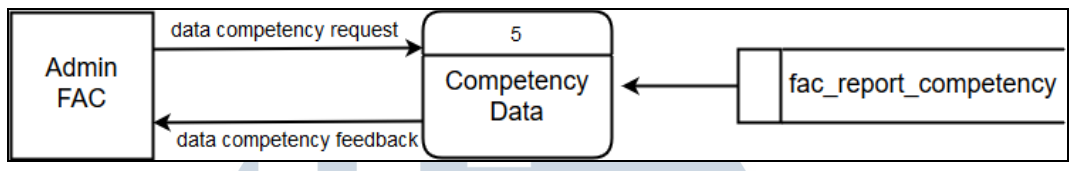

Gambar 3.7 DFD *fragment competency*

Pada gambar 3.7, digambarkan proses pembacaan data competency oleh Admin FAC. Admin FAC mengirimkan *data competency request* kepada proses Competency Data untuk meminta data yang ada pada tabel fac\_report\_competency yang akan dibalas dengan *data competency feedback* yang berisikan seluruh data pada tabel fac\_report\_competency.

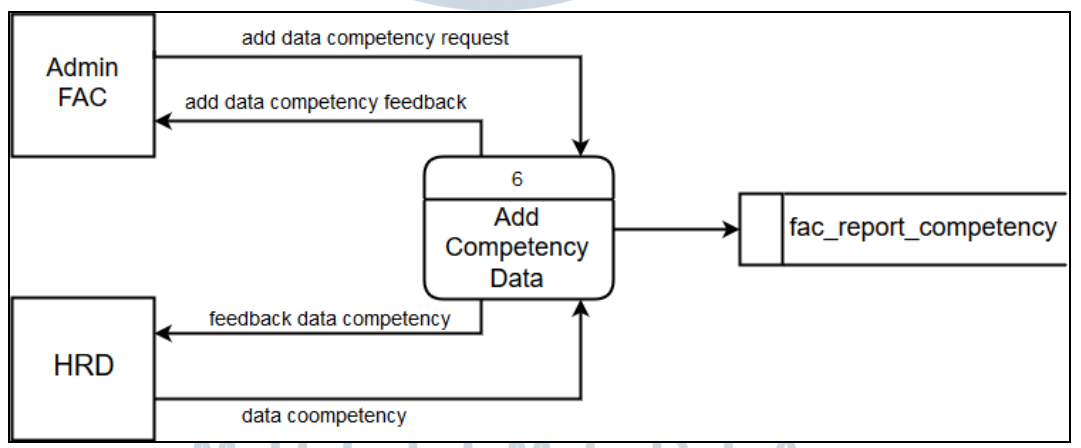

Gambar 3.8 DFD *fragment add competency*

Gambar 3.8 menggambarkan proses penambahan data competency, Admin FAC mengirimkan *add data competency request* dan HRD mengirimkan *data competency* kepada proses Add Competency Data yang berisikan informasi nama pekerjaan, *level,* dan deskripsi untuk dimasukkan ke tabel fac\_report\_competency. Setelah penambahan berhasil, proses akan memberitahu dengan *add data*  *competency feedback* untuk entitas Admin FAC dan *feedback data competency* untuk entitas HRD bahwa data yang sudah berhasil ditambahkan.

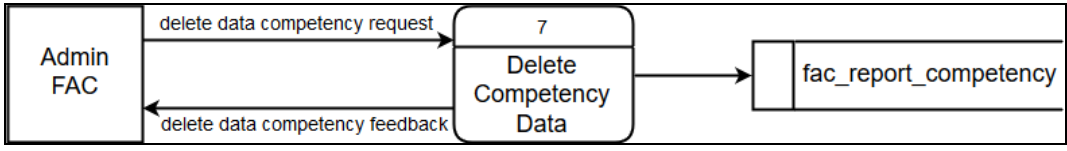

Gambar 3.9 DFD *fragment delete competency*

Pada gambar 3.9, digambarkan proses penghapusan data competency yang diminta oleh Admin FAC dengan *delete data competency request* kepada proses Delete Competency Data. Informasi yang dikirimkan berupa ID dari data yang akan dihapus, data dengan ID yang sama akan dihapus dari tabel fac\_report\_competency. Setelah penghapusan berhasil, proses akan memberikan pemberitahuan bahwa data berhasil dihapus kepada Admin FAC dengan *delete data competency feedback.*

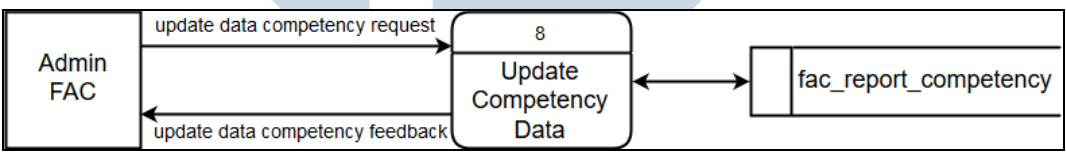

Gambar 3.10 DFD *fragment update competency*

Gambar 3.10 menggambarkan proses penyuntingan data yang dilakukan oleh Admin FAC. Pertama, table fac\_report\_competency akan memberikan data nama pekerjaan, *level,* dan deskripsi sesuai dengan ID yang dipilih oleh Admin FAC. Setelah melakukan penyuntingan, Admin FAC akan mengirimkan data nama perkaan, *level¸* dan deksripsi yang baru dengan *update data competency request* ke proses Update Competency Data. Proses tersebut akan melanjutkan data ke tabel fac\_report\_competency untuk melakukan perubahan, setelah perubahan selesai dilakukan, proses akan mengirimkan *update data competency feedback* kembali ke Admin FAC untuk memberitahu bahwa penyuntingan telah berhasil dilakukan.

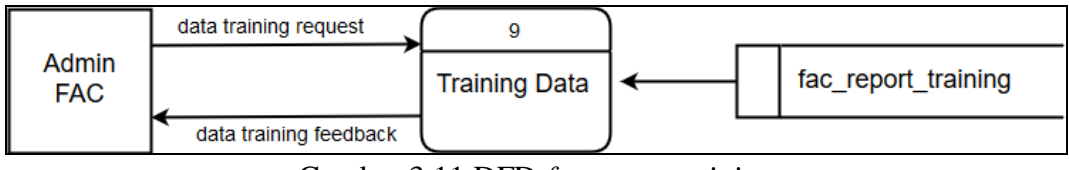

Gambar 3.11 DFD *fragment training*

Pada gambar 3.11, digambarkan proses pembacaan data training oleh Admin FAC. Admin FAC mengirimkan *data training request* kepada proses Training Data untuk meminta data yang ada pada tabel fac\_report\_training yang akan dibalas dengan *data training feedback* yang berisikan seluruh data pada tabel fac\_report\_training.

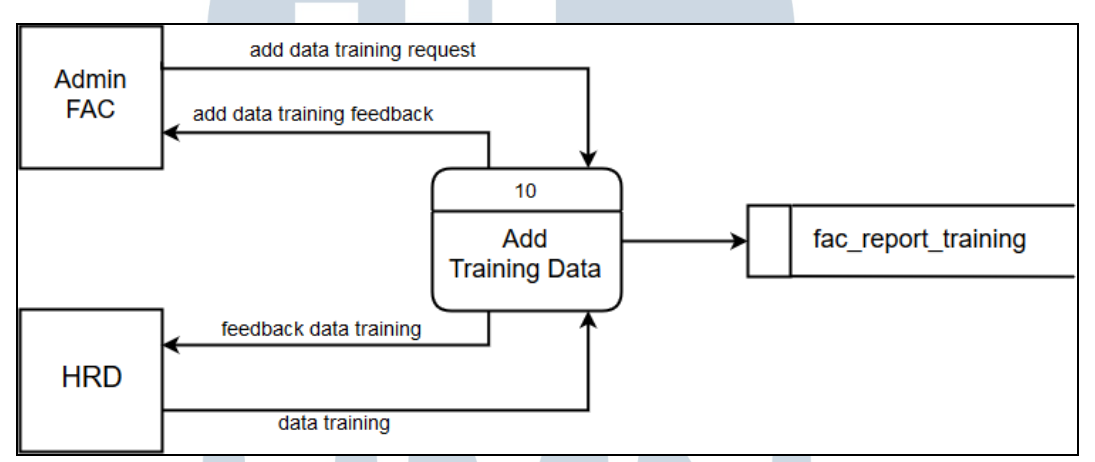

Gambar 3.12 DFD *fragment add training*

Gambar 3.12 menggambarkan proses penambahan data training, Admin FAC mengirimkan *add data training request* dan HRD mengirimkan *data training* kepada proses Add Training Data yang berisikan informasi nama pekerjaan dan deskripsi untuk dimasukkan ke tabel fac\_report\_training. Setelah penambahan berhasil, proses akan memberitahu dengan *add data training feedback* untuk entitas Admin FAC dan *feedback data training* untuk entitas HRD bahwa data yang sudah berhasil ditambahkan.

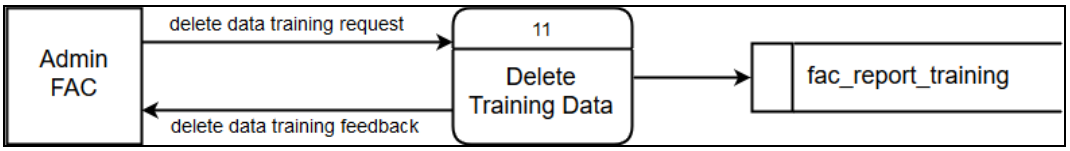

Gambar 3.13 DFD *fragment delete training*

Pada gambar 3.13, digambarkan proses penghapusan data training yang diminta oleh Admin FAC dengan *delete data training request* kepada proses Delete Training Data. Informasi yang dikirimkan berupa ID dari data yang akan dihapus, data dengan ID yang sama akan dihapus dari tabel fac\_report\_training. Setelah penghapusan berhasil, proses akan memberikan pemberitahuan bahwa data berhasil dihapus kepada Admin FAC dengan *delete data training feedback.*

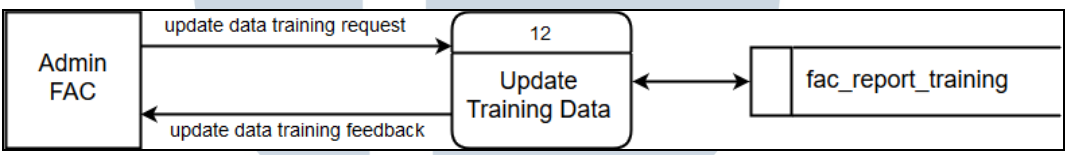

Gambar 3.14 DFD *fragment update training*

Gambar 3.14 menggambarkan proses penyuntingan data yang dilakukan oleh Admin FAC. Pertama, table fac\_report\_training akan memberikan data nama pekerjaan dan deskripsi sesuai dengan ID yang dipilih oleh Admin FAC. Setelah melakukan penyuntingan, Admin FAC akan mengirimkan data nama perkaan dan deksripsi yang baru dengan *update data training request* ke proses Update Training Data. Proses tersebut akan melanjutkan data ke tabel fac\_report\_training untuk melakukan perubahan, setelah perubahan selesai dilakukan, proses akan mengirimkan *update data training feedback* kembali ke Admin FAC untuk memberitahu bahwa penyuntingan telah berhasil dilakukan.

#### **3.3.3 Flowchart**

Adapun alur dari aplikasi yang dikembangkan digambarkan dalam *flowchart* seperti yang terlihat pada Gambar 3.15 hingga Gambar 3.26. *Flowchart*  dibagi menjadi dua belas yaitu *flowchart analytical, flowchart add analytical, flowchart delete analytical, flowchart update analytical, flowchart competency, flowchart add competency, flowchart delete competency, flowchart update competency, flowchart training, flowchart add training, flowchart delete training,*  dan *flowchart update training.*

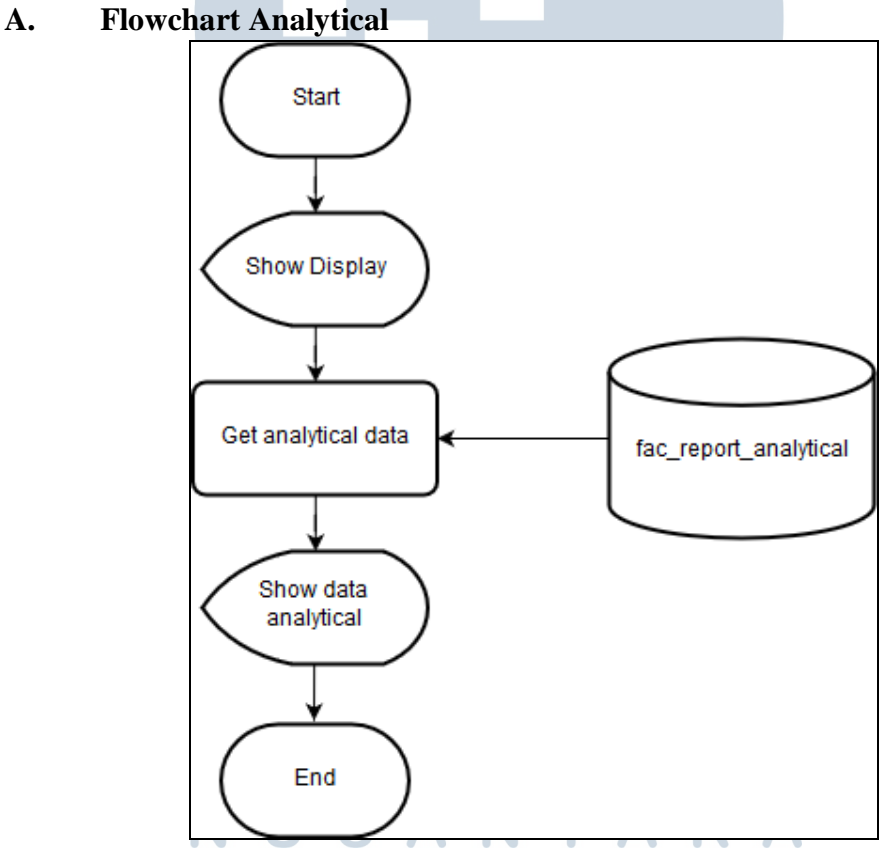

# Gambar 3.15 *Flowchart Analytical*

Pada opsi *analytical*, sistem akan menampilkan data *analytical* yang diambil dari *database* fac\_report\_analytical yang merupakan analisis ahli dari hasil Test IQ dan Kepribadian.

**B. Flowchart Add Analytical**

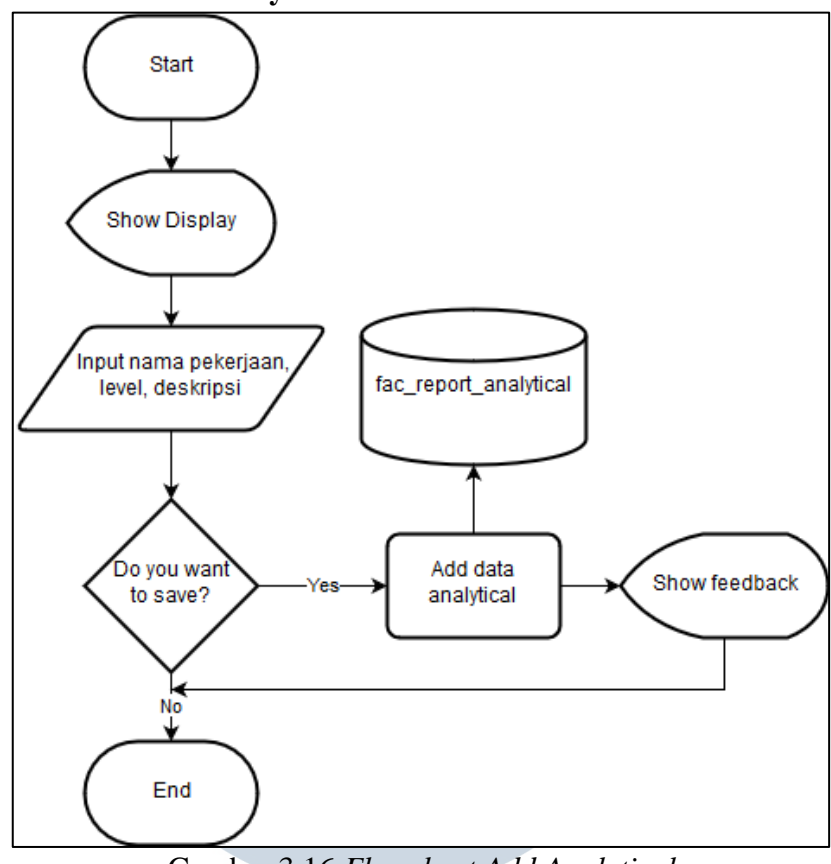

Gambar 3.16 *Flowchart Add Analytical*

Opsi *add analytical* digunakan untuk menambahkan data *analytical* dengan mengisi nama pekerjaan, *level,* dan deskripsi dari analisis. Data yang diisi akan dimasukkan ke dalam tabel fac\_report\_analytical.

> NIVE R S ULTI M NUSANTARA

#### **C. Flowchart Delete Analytical**

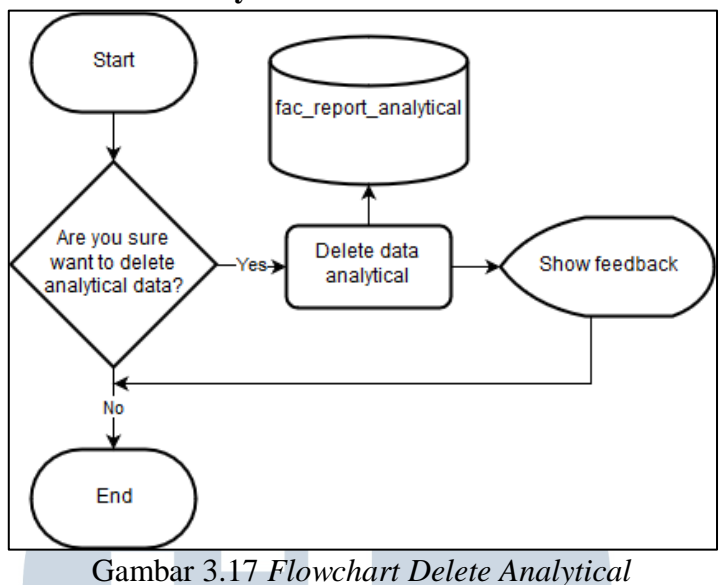

Opsi *delete analytical* bertujuan untuk menghapus data dari tabel fac\_report\_analytical. Opsi ini akan menanyakan kembali kepada admin apakah yakin untuk menghapus data sebelum benar-benar menghapus data pada tabel.

# **D. Flowchart Update Analytical**

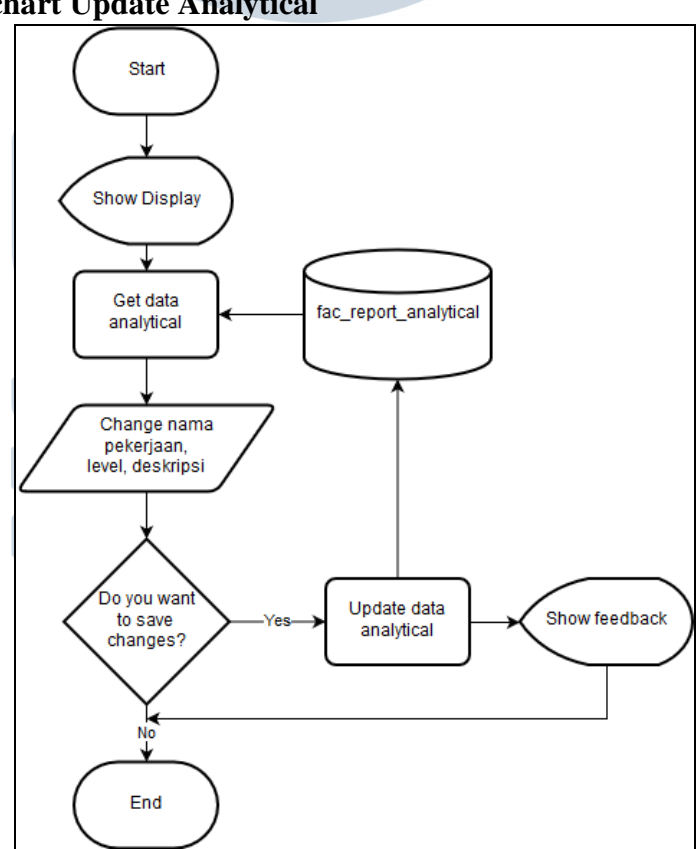

Gambar 3.18 *Flowchart Update Analytical*

Opsi *update analytical* digunakan untuk menyunting data *analytical* dengan megganti nama pekerjaan, *level,* dan deskripsi dari data analisis yang sudah ada dalam tabel fac\_report\_analytical.

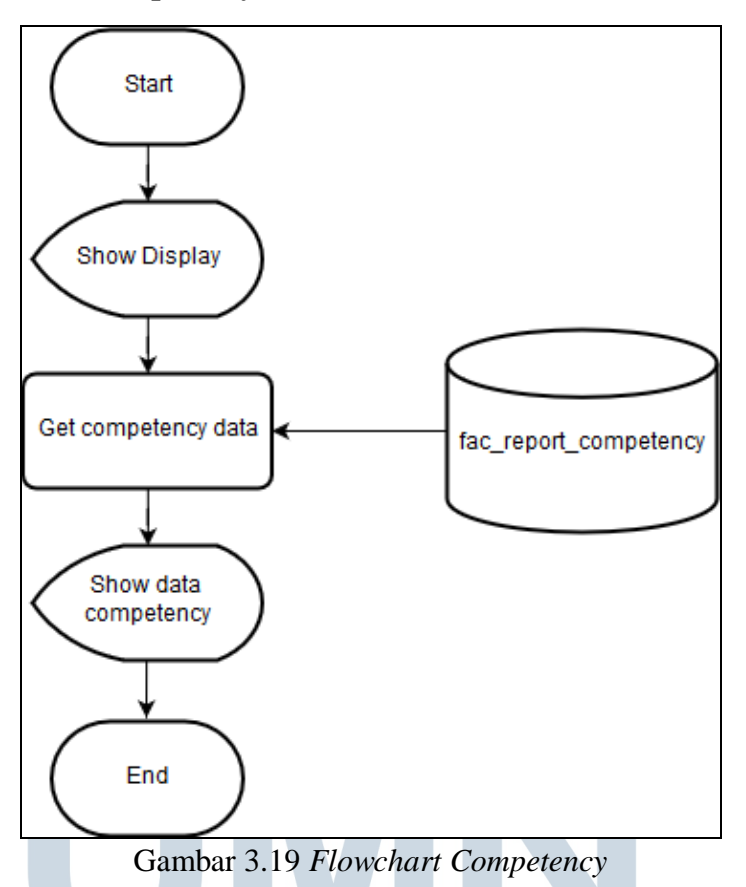

#### **E. Flowchart Competency**

Pada opsi *competency*, sistem akan menampilkan data *competency* yang

diambil dari *database* fac\_report\_competency yang merupakan kemampuan dari *user* yang menggunakan jasa Test IQ dan Kepribadian dari FirstAsia Consultants.

NUSANTARA

**F. Flowchart Add Competency**

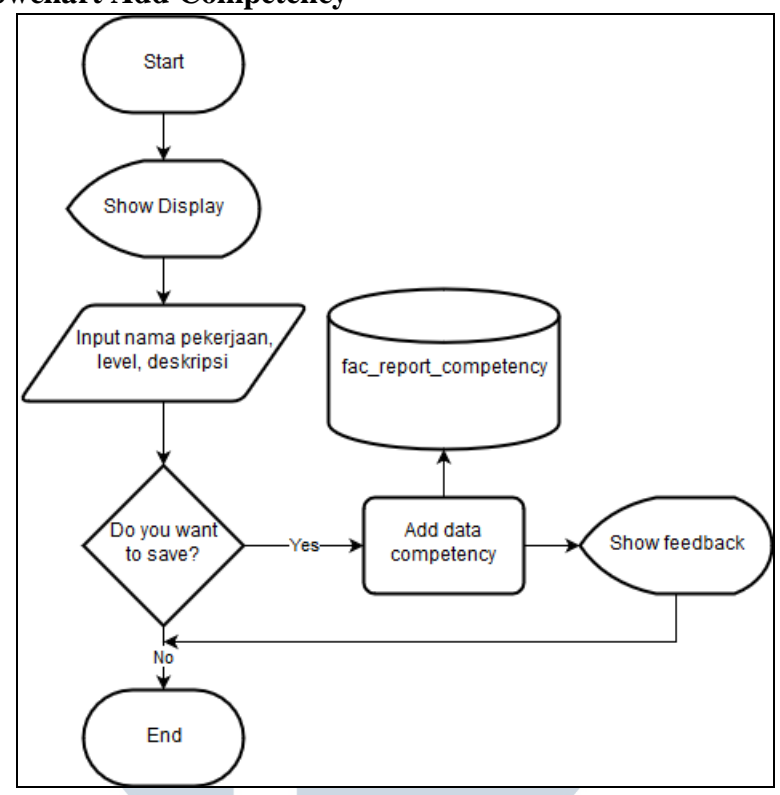

Gambar 3.20 *Flowcart Add Competency*

Opsi *add competency* digunakan untuk menambahkan data *competency* dengan mengisi nama pekerjaan, *level,* dan deskripsi dari kompetensi. Data yang diisi akan dimasukkan ke dalam tabel fac\_report\_competency.

## **G. Flowchart Delete Competency**

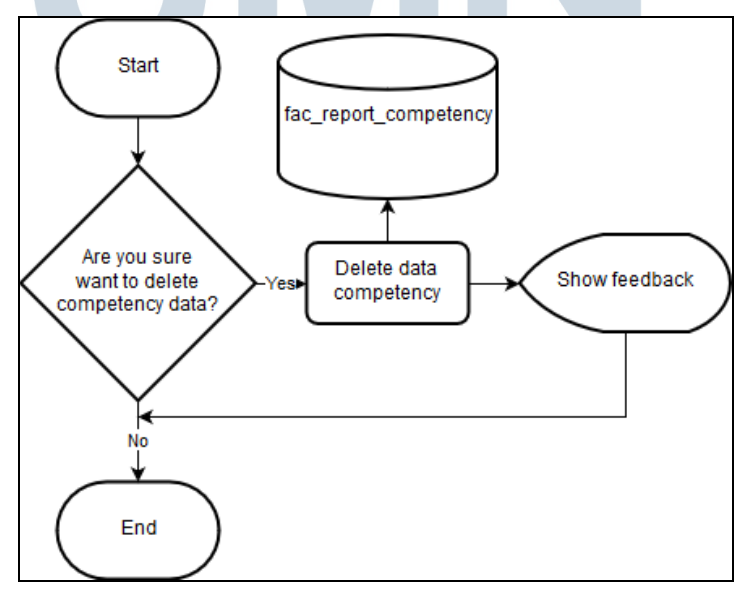

Gambar 3.21 *Flowchart Delete Competency*

Opsi *delete competency* bertujuan untuk menghapus data dari tabel fac\_report\_competency. Opsi ini akan menanyakan kembali kepada admin apakah yakin untuk menghapus data sebelum benar-benar menghapus data pada tabel.

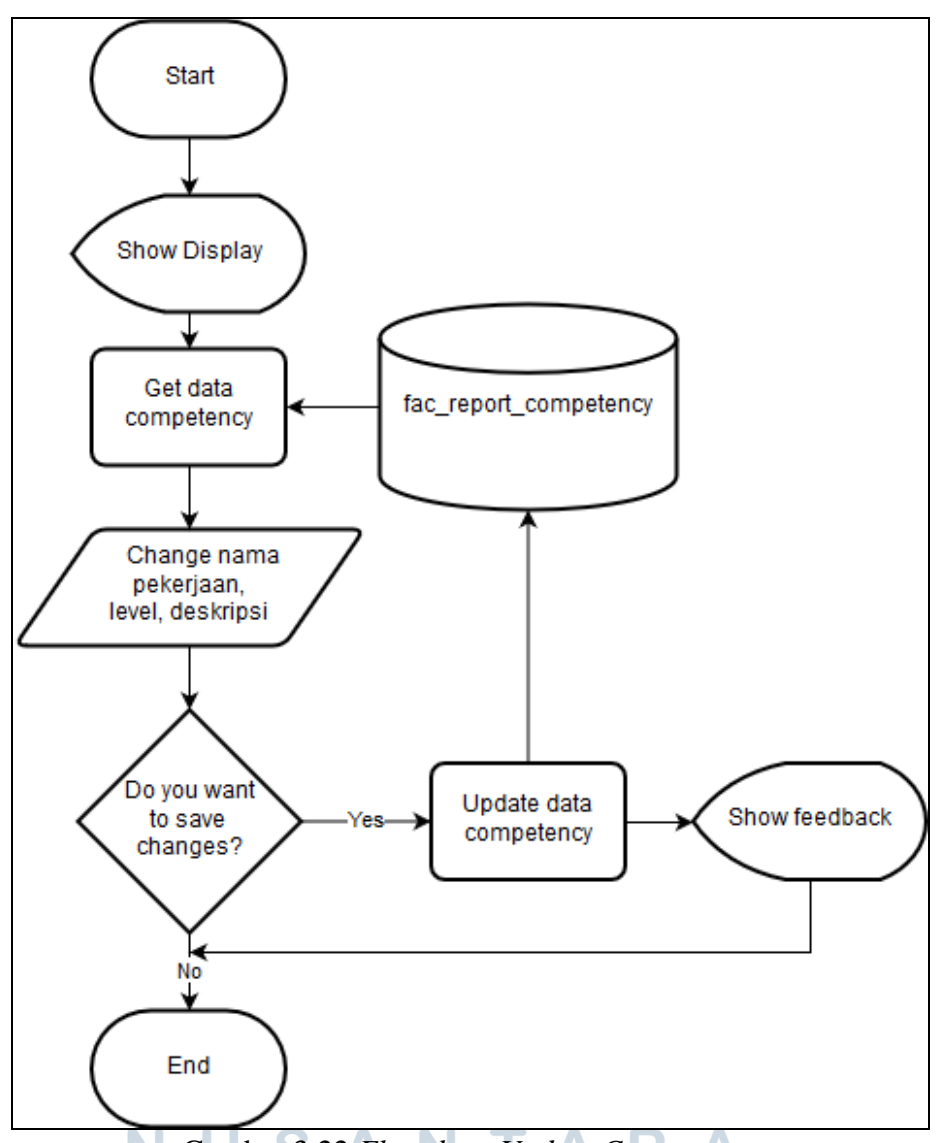

#### **H. Flowchart Update Competency**

Gambar 3.22 *Flowchart Update Competency*

Opsi *update competency* digunakan untuk menyunting data *competency*  dengan megganti nama pekerjaan, *level,* dan deskripsi dari data kompetensi yang sudah ada dalam tabel fac\_report\_competency.

#### **I. Flowchart Training**

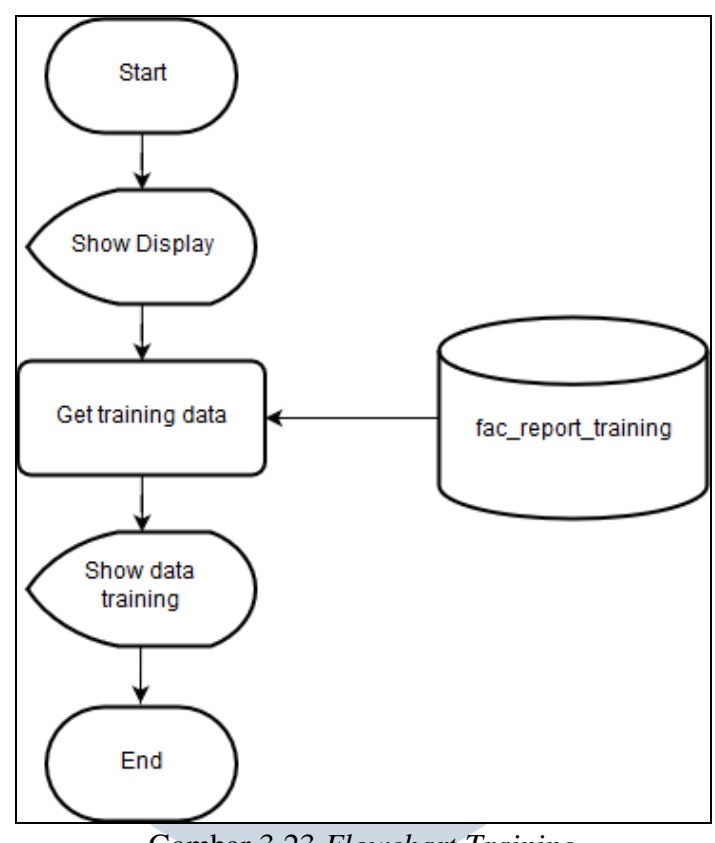

Gambar 3.23 *Flowchart Training*

Pada opsi *suggestion*, sistem akan menampilkan data *training* yang diambil dari *database* fac\_report\_training yang merupakan masukan dari ahli kepada user agar dapat mengembangkan dirinya.

> V I V ▐  $\prec$ ULTI M USANTARA

#### **J. Flowchart Add Training**

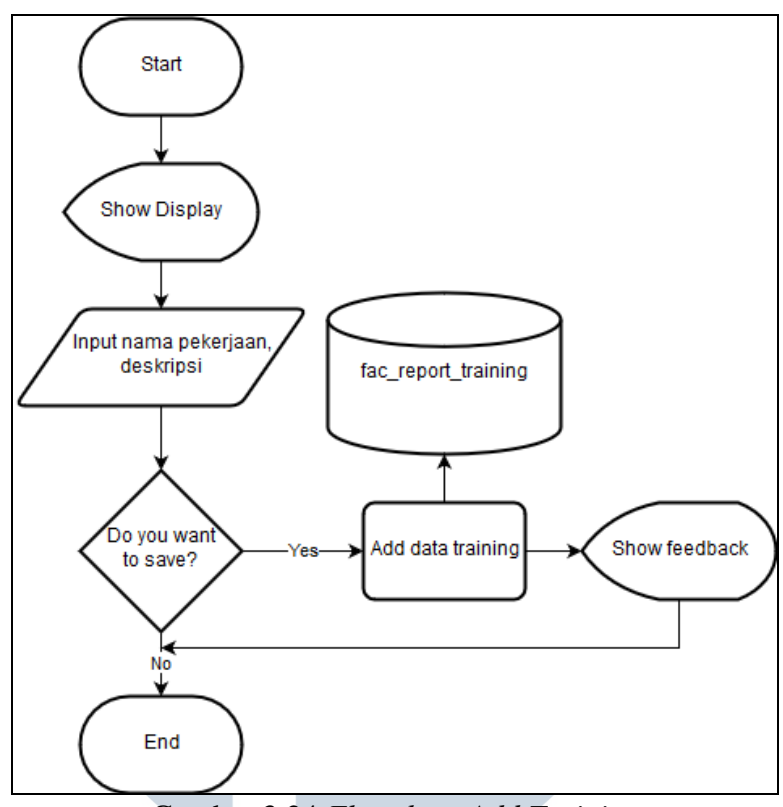

Gambar 3.24 *Flowchart Add Training*

Opsi *add training* digunakan untuk menambahkan data *training* dengan mengisi nama pekerjaan, dan deskripsi. Data yang diisi akan dimasukkan ke dalam tabel fac\_report\_training.

#### **K. Flowchart Delete Training**

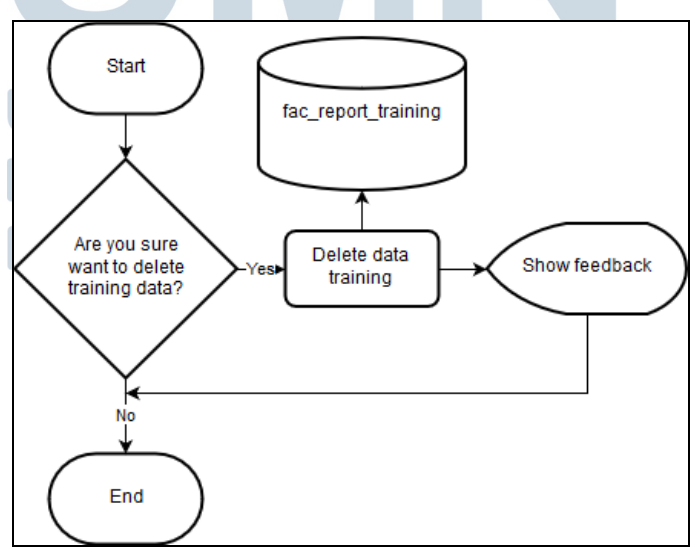

Gambar 3.25 *Flowchart Delete Training*

Opsi *delete training* bertujuan untuk menghapus data dari tabel fac\_report\_training. Opsi ini akan menanyakan kembali kepada admin apakah yakin untuk menghapus data sebelum benar-benar menghapus data pada tabel.

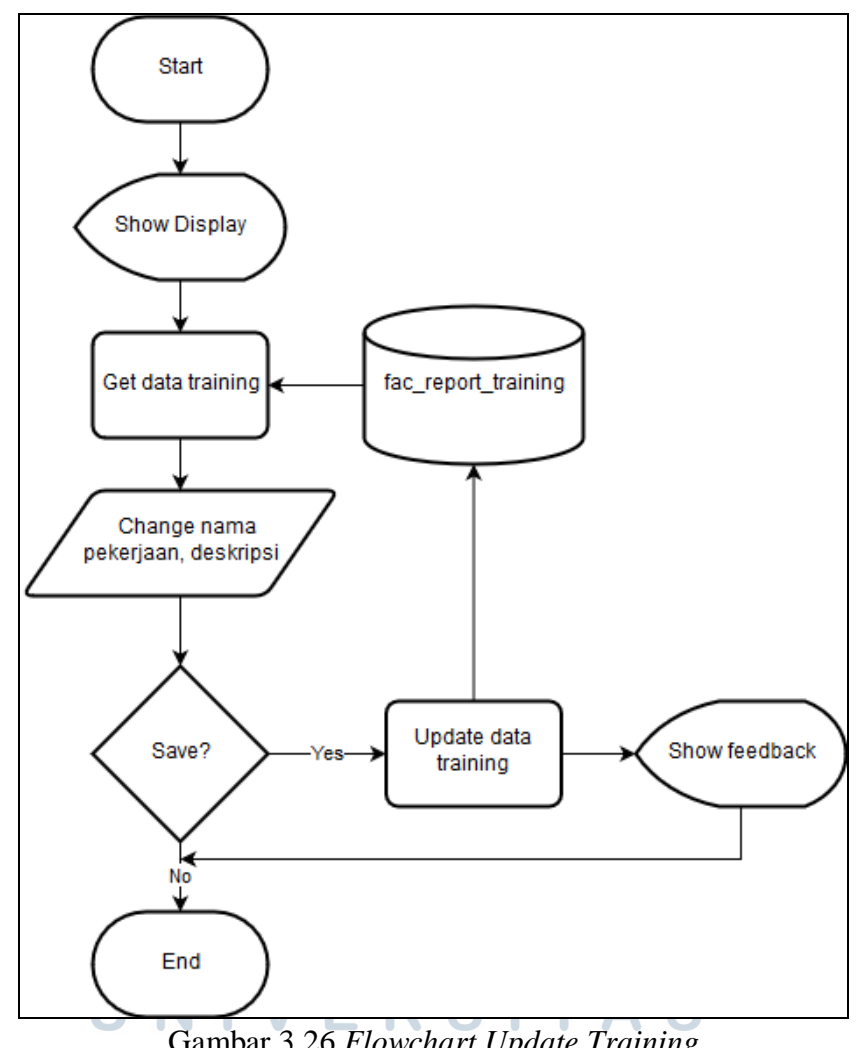

#### **L. Flowchart Update Training**

Gambar 3.26 *Flowchart Update Training*

Opsi *update training* digunakan untuk menyunting data *training* dengan megganti nama pekerjaan, dan deskripsi dari data pelatihan yang sudah ada dalam tabel fac\_report\_training.

#### **3.3.4 Perancangan Antarmuka Sistem**

Berikut merupakan rancangan antarmuka sistem laporan hasil test IQ dan kepribadian

#### **A. Halaman Management**

Pada Gambar 3.27 merupakan rancangan halaman antarmuka management yang menampilkan data dari *database table*. Pada halaman ini terdapat *button* untuk melanjutkan ke halaman *add, update,* dan *delete*.

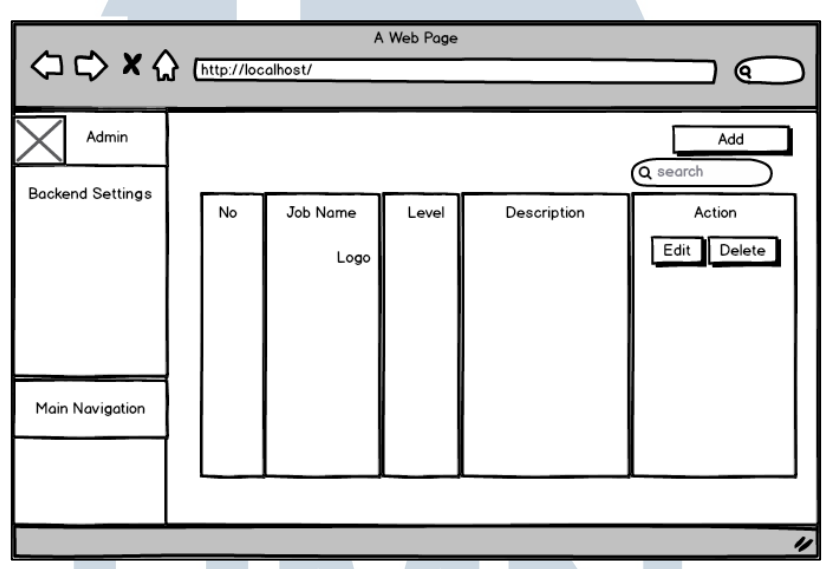

Gambar 3.27 Rancangan Halaman *Management*

#### **B. Halaman Add dan Update**

Pada Gambar 3.28 merupakan rancangan halaman untuk penambahan atau penyuntingan data *analytical* dan *competency*, sedangkan gambar 3.18 untuk penambahan atau penyuntingan data *training*. Tombol save digunakan untuk USANTARA menyimpan data.

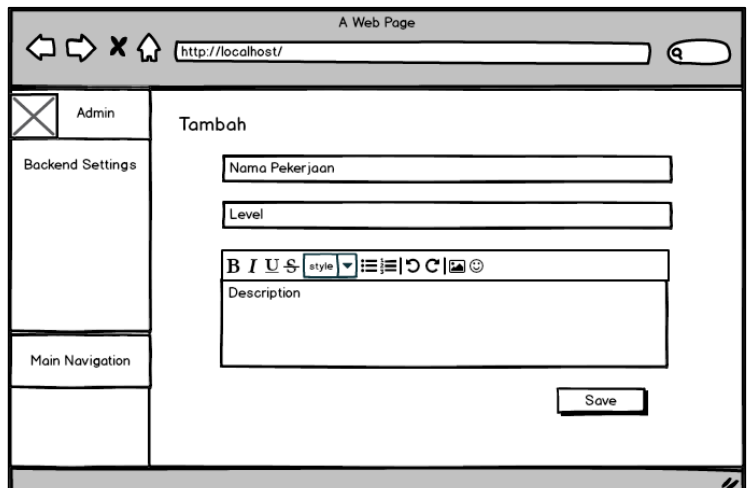

Gambar 3.28 Rancangan Halaman *Add* dan *Update Analytical* dan *Competency*

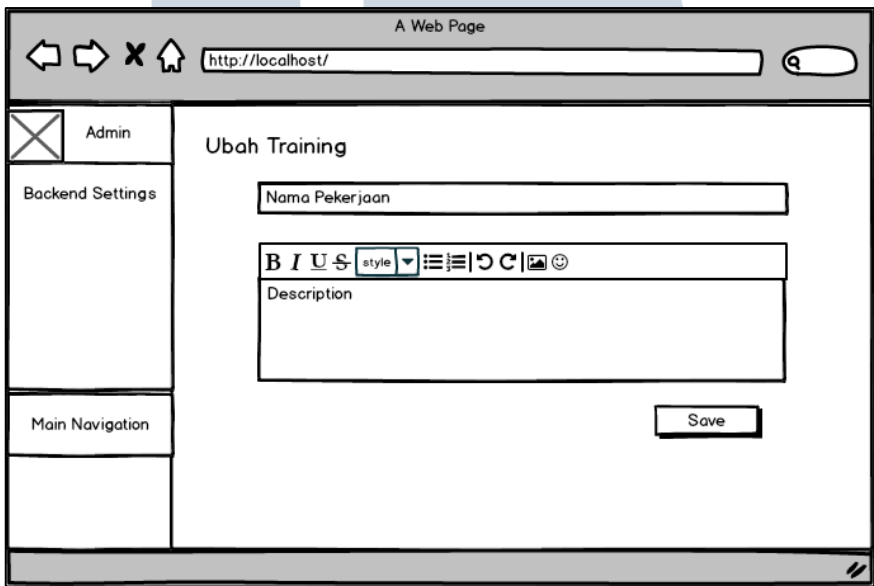

Gambar 3.29 Rancangan Halaman *Add* dan *Update Training*

#### **C. Halaman Delete**

Gambar 3.30 merupakan rancangan halaman konfirmasi setelah menekan

tombol *delete*.**M** U L T | M E D | A NUSANTARA

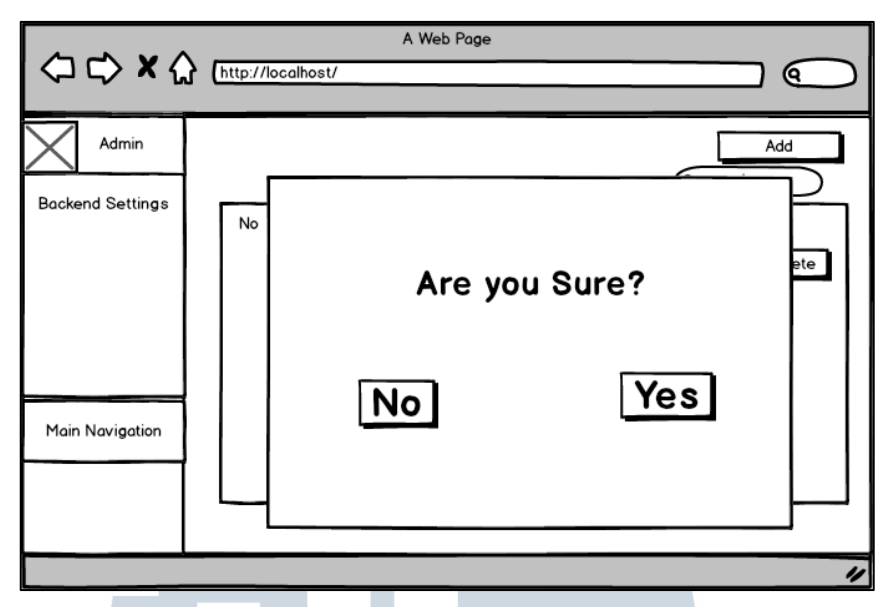

Gambar 3.30 Rancangan Halaman *Delete*

## **D. Halaman Print**

Gambar 3.31 merupakan rancangan halaman *print*, digunakan untuk men-

*custom* laporan yang akan dicetak.

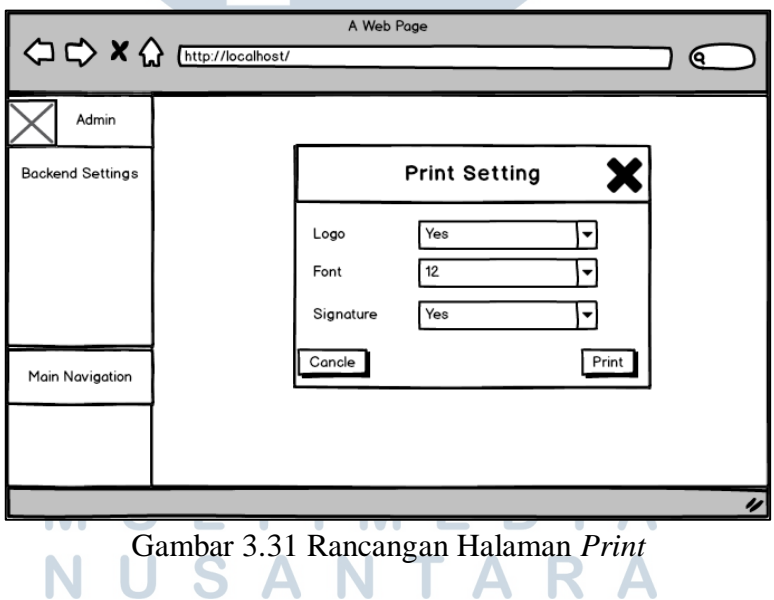

#### **3.3.5 Implementasi Sistem**

# **A. Halaman Management**

Gambar 3.32, 3.33, dan 3.34 merupakan halaman antarmuka management yang menampilkan data dari *database table*. Pada halaman ini terdapat *button* untuk melanjutkan ke halaman *add, edit,* dan *delete*.

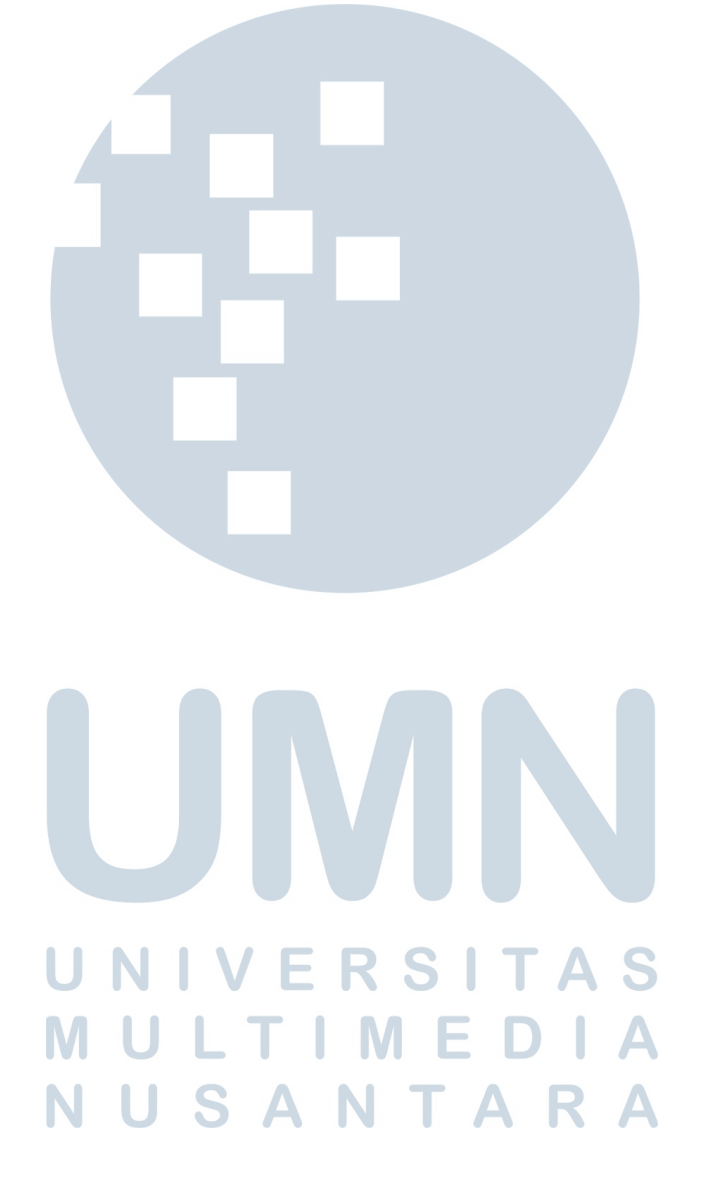

| Analyticals Management Manage your backend analyticals        |
|---------------------------------------------------------------|
|                                                               |
|                                                               |
| Description<br>$\downarrow$<br>$\mid$ Level $\downarrow \mid$ |
| $\omega$                                                      |
| $\Rightarrow$                                                 |
| $\omega$                                                      |
| ü<br>j<br>÷<br>s<br>I,<br>۳<br>$\infty$                       |
| $\omega$                                                      |
| 4                                                             |
| 4                                                             |
| $\infty$                                                      |
| $\infty$                                                      |
| 4                                                             |
| Description<br>Level                                          |
|                                                               |

Gambar 3.32 Halaman *Management Analytical*

| <b>BIG5</b> General Report                         | $\label{eq:1} \begin{array}{ll} \text{III} \end{array}$ |                                  |                |                                                                       | Administrator                    |
|----------------------------------------------------|---------------------------------------------------------|----------------------------------|----------------|-----------------------------------------------------------------------|----------------------------------|
| Administrator<br>● Online<br>$\bullet$             |                                                         |                                  |                | Competencies Management Manage your backend competencies              | <b>≪</b> Settings > Competencies |
| BACKEND SETTINGS                                   |                                                         | Competencies List                |                |                                                                       | +Add Competency                  |
| A Users                                            |                                                         | Show $10 \div$ entries           |                | Search:                                                               |                                  |
| 警 Groups                                           | <u>o</u>                                                | <b>Job Name</b>                  |                | <b>JF</b> Level J <sub>1</sub> Description                            | Action<br>$\Rightarrow$          |
| <b>A</b> Permissions                               | $\overline{a}$                                          | Service Orientation              | $\sim$         | į                                                                     | O)                               |
| imew                                               | $\sim$                                                  | ment Carolan                     | $\circ$        | <b>Minya.</b>                                                         | i<br>Ö                           |
| $\checkmark$<br>MAIN NAVIGATION<br><b>■</b> Master | m                                                       |                                  | $\circ$        |                                                                       | t<br>D                           |
| <b>E</b> Report General                            | 4                                                       |                                  | $\overline{a}$ | ŧ<br>ĵ                                                                | g<br>C                           |
|                                                    | LC)                                                     |                                  | $\sim$         | ackan                                                                 | 8                                |
|                                                    | $\circ$                                                 |                                  | $\circ$        | roses                                                                 | e<br>D                           |
|                                                    | $\overline{a}$                                          |                                  | $\circ$        |                                                                       | o<br>O                           |
|                                                    | $_{\rm oo}$                                             | i                                | $\rightarrow$  | ĭ<br>Í                                                                | g<br>C                           |
|                                                    | $\sigma$                                                | i                                | $\overline{a}$ |                                                                       | t<br>C                           |
|                                                    | $\Xi$                                                   | ĺ<br>į                           | $\sim$         | ļ                                                                     | g<br>D                           |
|                                                    | .ok                                                     | <b>Job Name</b>                  | Level          | Description                                                           | Action                           |
|                                                    |                                                         | Showing 1 to 10 of 6,343 entries |                | t<br>S<br>$\Rightarrow$<br>$\infty$<br>$\scriptstyle\sim$<br>Previous | Next<br>635                      |
|                                                    |                                                         |                                  |                |                                                                       |                                  |

Gambar 3.33 Halaman *Management Competencies*

| <b>BIG5</b> General Report  | $\mathbf{m}$   |                                  |                                                                  | Administrator        |
|-----------------------------|----------------|----------------------------------|------------------------------------------------------------------|----------------------|
| Administrator<br>© Online   |                |                                  | Trainings Management Manage your backend Trainings               | cettings - Trainings |
| BACKEND SETTINGS            | Trainning List |                                  |                                                                  | +Add Trainning       |
| <b>A</b> Users              |                | Show $10 \div$ entries           | Search:                                                          |                      |
| 警 Groups                    | No.            | <b>Job Name</b>                  | $\equiv$<br><b>JE</b> Description                                | Action               |
| <b>A</b> Permissions        | $\overline{a}$ | ł                                |                                                                  | S                    |
| imew <sub>il</sub>          | $\sim$         |                                  |                                                                  | S                    |
| MAIN NAVIGATION             | $\infty$       |                                  |                                                                  | ti<br>D              |
| ×<br>Master                 | 4              |                                  |                                                                  | ti<br>C              |
| O Analyticals<br>O Assessor | LO.            |                                  |                                                                  | ti<br>D              |
| O competencies              | $\circ$        |                                  | j                                                                | i<br>Ö               |
| O Suggestions               | $\overline{1}$ |                                  | I                                                                | 信心                   |
| E Report General            | $^{\circ}$     |                                  |                                                                  | O)                   |
|                             | $\sigma$       |                                  | j                                                                | ti<br>D              |
|                             | $\frac{1}{2}$  |                                  | Ì<br>ļ                                                           | g<br>D               |
|                             | No.            | <b>Job Name</b>                  | Description                                                      | Action               |
|                             |                | Showing 1 to 10 of 5,238 entries | ţ<br>in,<br>4<br>$\omega$<br>$\sim$<br>$\rightarrow$<br>Previous | Next<br>524          |
|                             |                |                                  |                                                                  |                      |

Gambar 3.34 Halaman *Management Trainings*

#### **B. Halaman Add dan Update**

Pada Gambar 3.35 merupakan rancangan halaman untuk penambahan atau penyuntingan data *analytical* Gambar 3.36 untuk data *competency*, dan Gambar 3.37 untuk data *training*. Tombol *save* digunakan untuk menyimpan data.

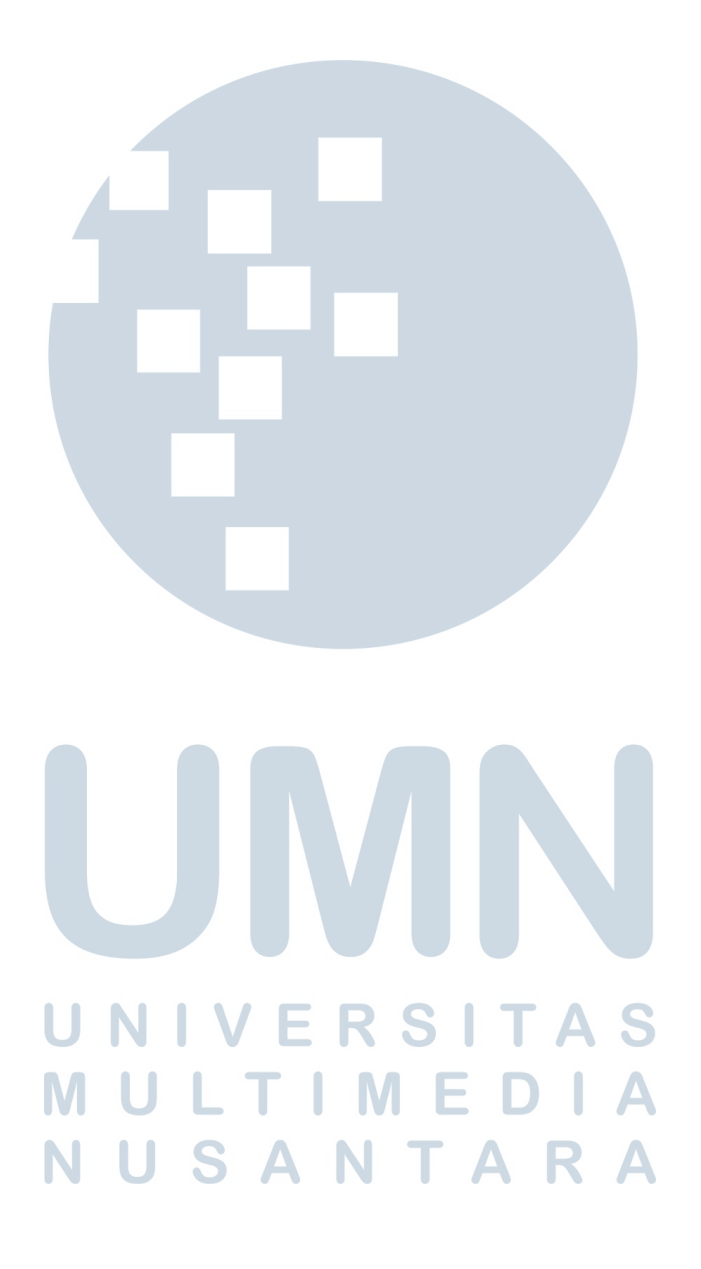

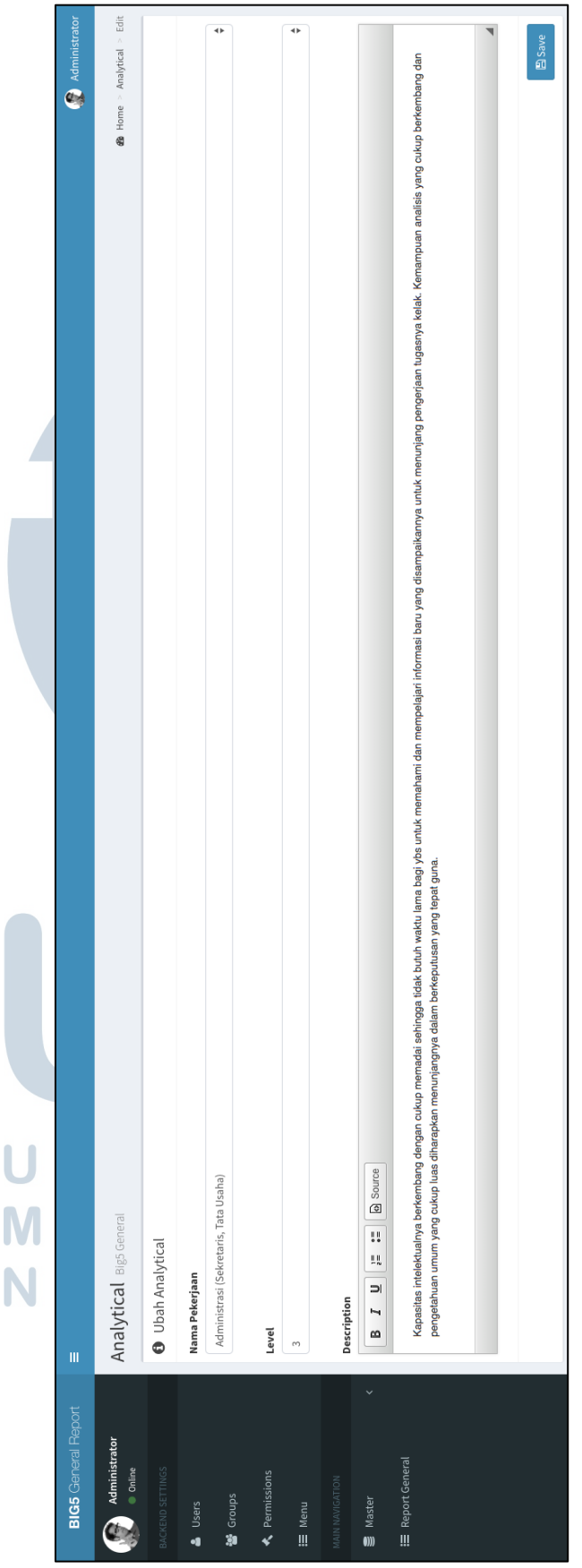

 $\begin{array}{c} \hline \end{array}$ 

Gambar 3.35 Halaman *Add* dan *Update Analytical*

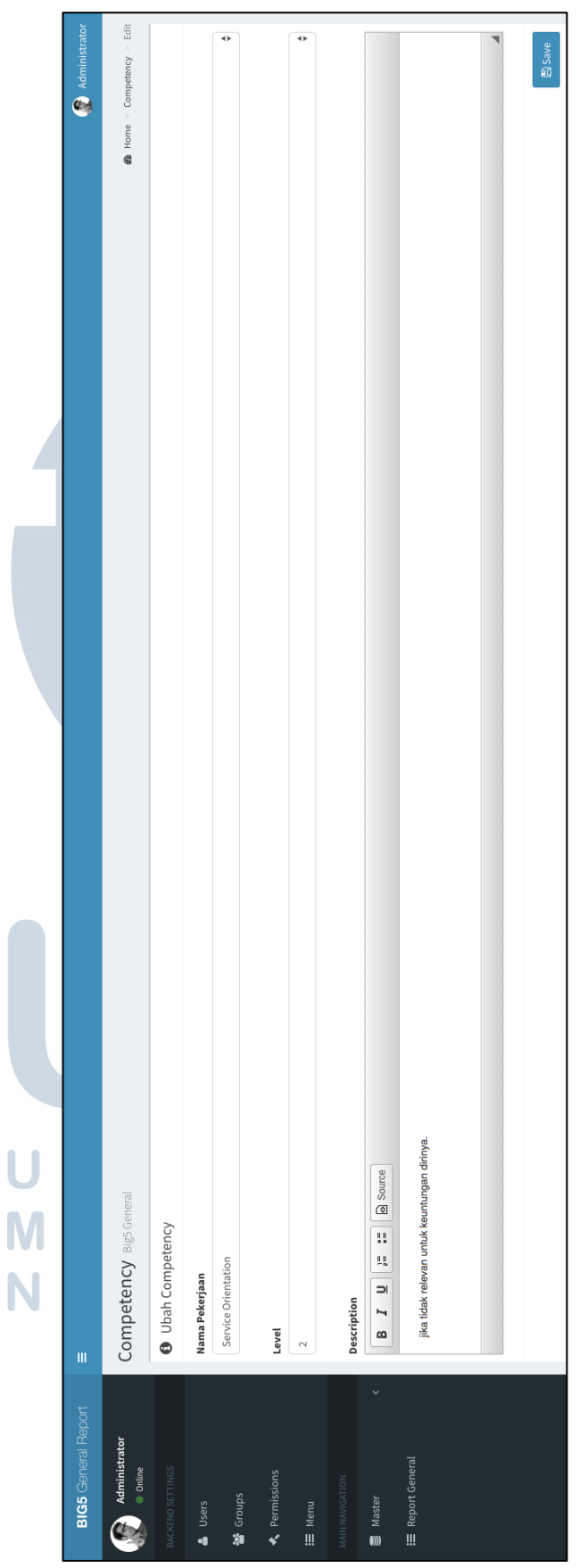

Gambar 3.36 Halaman *Add* dan *Update Competency*

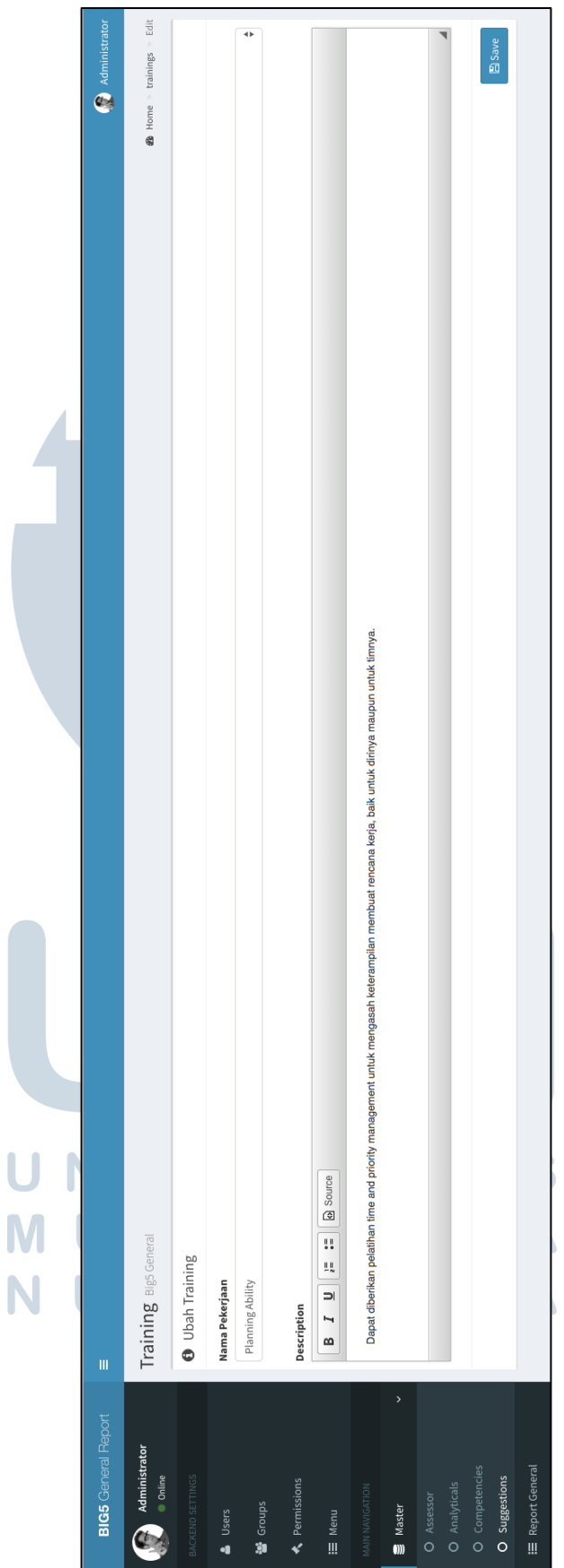

Gambar 3.37 Halaman *Add* dan *Update Training*

#### **C. Halaman Delete**

Gambar 3.38 merupakan halaman *delete,* digunakan untuk konfirmasi penghapusan data yang ingin dihapus.

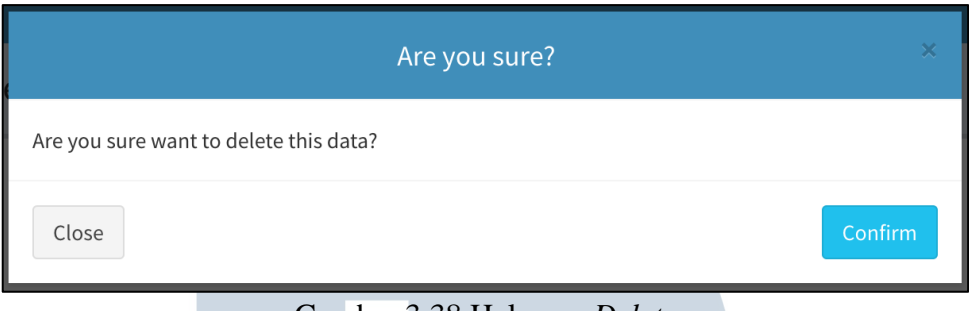

Gambar 3.38 Halaman *Delete*

### **D. Halaman Print**

Gambar 3.39 merupakan halaman *print*, digunakan untuk men-*custom*

laporan yang akan dicetak.

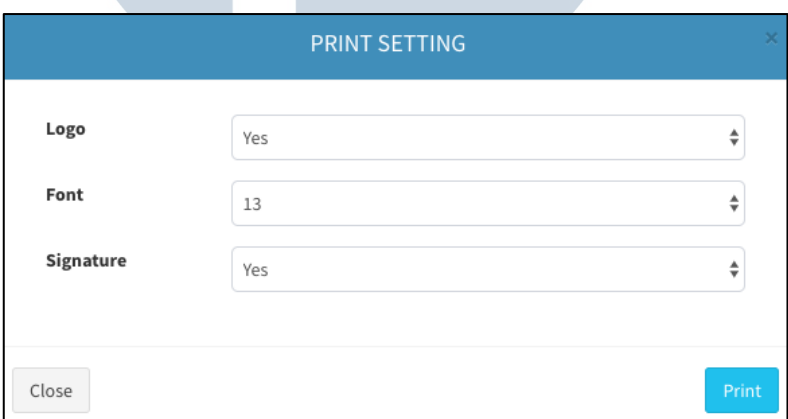

Gambar 3.39 Halaman *Print*

F

S

#### **3.4 Kendala yang Ditemukan**

Selama pelaksaan kerja magang di PT Whyphy Inovatif Indonesia, terdapat kendala yang dialami yaitu keterbatasan pengalaman di bidang pemrograman web, khususnya bahasa pemrograman JavaScript, JQuery dan CSS. Kendala lain adalah jauhnya tempat kerja dengan *supervisor*.

#### **3.5 Solusi atas Kendala yang Ditemukan**

Solusi dari kendala yang dialami adalah berdiskusi dengan rekan kerja magang Shendy Harlim dan pembimbing lapangan Bapak Muhammad Saleh, mencari informasi terkait melalui *internet,* dan mendatangi langsung meja kerja *supervisor* atau bertanya melalui aplikasi Slack.

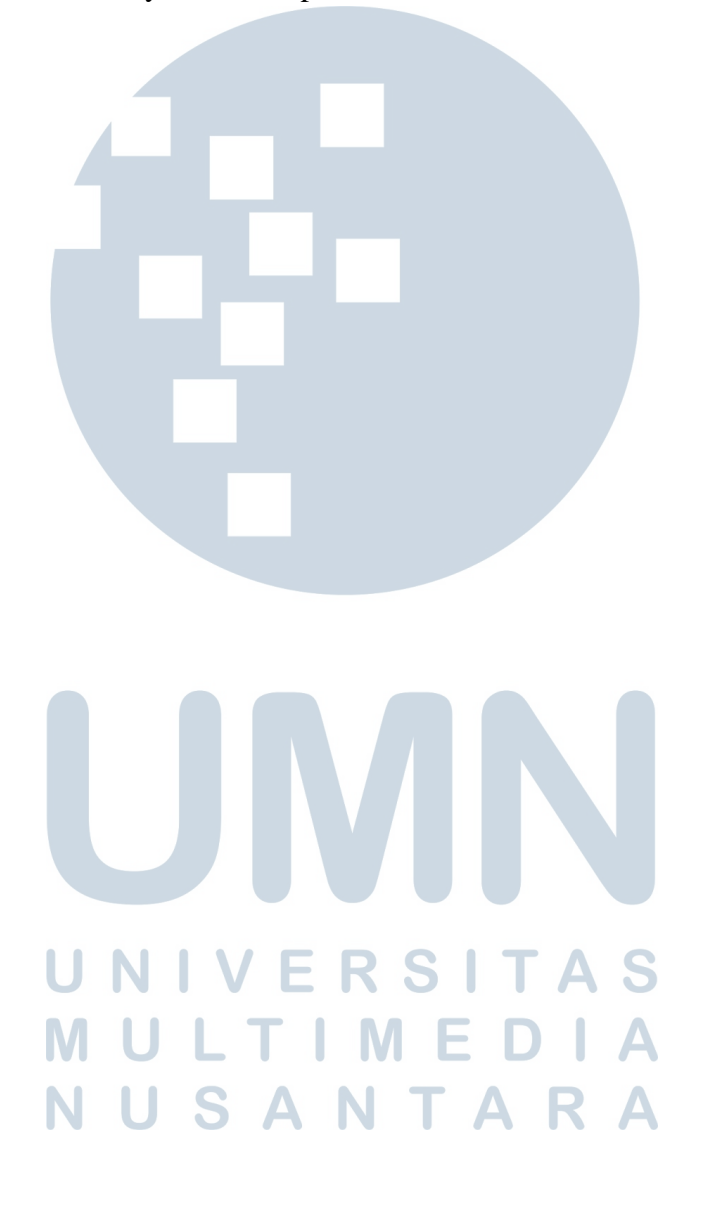